# Comp 324/424 - Client-side Web Design

Spring Semester 2024 Week 2

Dr Nick Hayward

# **Course details**

#### **Lecturer**

- Name: Dr Nick Hayward
- Office hours
	- **–** Monday afternoon by appointment @ WTC
- [Faculty Page](http://www.luc.edu/cs/people/ftfaculty/haywardnicholas.shtml)

## **Course schedule**

Important dates for this semester

- NO class Monday 15th January 2024
- Week 5 Project outline & mockup presentation **–** due Monday 12th February 2024 @ 4.15pm
- Spring break
	- **–** NO class Monday 4th March 2024
- Week 10 DEV Week demo & presentation **–** due Monday 18th March 2024 @ 4.15pm
- Week 15 Final project demo & presentation **–** due Monday 22nd April 2024 @ 4.15pm
- Exam week: 29th April to 4th May 2024
- Final project report
	- **–** due Monday 29th April 2024 @ 4.15pm

#### **Coursework schedule**

Presentations, reports &c.

- Week 5 Project outline  $\&$  mockup **–** due Monday 12th February 2024 @ 4.15pm
- Week 10 Dev Week demo & presentation **–** due Monday 18th March 2024 @ 4.15pm
- Week 15 Final project demo & presentation
- **–** due Monday 22nd April 2024 @ 4.15pm
- Final project report
	- **–** due Monday 29th April 2024 @ 4.15pm

#### **Initial course plan - part 1**

- Build and publish a web app from scratch
	- **–** general setup and getting started
	- **–** maintenance and publication
	- **–** basic development and manipulation (HTML, CSS, JS…)
	- **–** add some fun with Ajax, JSON, server-side…
	- **–** initial testing…

#### **Initial course plan - part 2**

- Augment and develop initial app
- Explore other options
	- **–** further libraries and options
	- **–** tools and workflows
	- **–** visualisations, graphics…
	- **–** publish (again…)
- Data options
	- **–** self hosted (MongoDB, Redis…)
	- **–** APIs
	- **–** cloud services, storage (Firebase, Heroku, Mongo…)
	- **–** Project management, build tools &c.

#### **Assignments and coursework**

Course will include

- weekly bibliography and reading (where applicable)
- weekly notes, code and app examples, extras…
- weekly videos

# Coursework will include

- discussions
	- **–** class and weekly discussion topics
- various exercises, code reviews &c.
- Project outline  $&$  mockup
	- **–** due Monday 12th February 2024 @ 4.15pm
- Dev Week demo & presentation
	- **–** due Monday 18th March 2024 @ 4.15pm
- end of semester final assessment
	- **–** final presentation and demo due Monday 22nd April 2024 @ 4.15pm
	- **–** final report due Monday 29th April 2024 @ 4.15pm

#### **Credits available during course**

- course participation  $= 30$
- discussions  $&c. = 5$  per discussion
	- **–** ~ 6 discussions during semester
- course project
	- **–** project outline & mockups = 15
	- $-$  Dev week  $= 25$
- $-$  final demo  $\&$  report  $= 50$
- $\bullet$  ~ 150 credits total

# **Participation**

Course total  $= 30$ 

- in-class participation  $&$  attendance
- participation in class discussions
- participation in group projects
- peer review of demos
- …

# **Discussions & exercises**

Course total  $= 5$  credits per topic

- discussions
	- **–** sample websites, games, services…
	- **–** design topics, UI and UX concepts
	- **–** topics posted to Sakai Forum
	- **–** ~ 5/6 discussion topics during semester
	- **–** 5 credits per discussion topic
- exercises
	- **–** test course knowledge at each stage
	- **–** help develop course project
- extras
	- **–** peer review of project demos
	- **–** code, application reviews
	- **–** …

## **Project assessment**

Initial overview

- combination project work
	- **–** part 1 = Project outline & mockup 15 credits
	- **–** part 2 = Dev week demo 25 credits
	- **–** part 3 = Final demo and report 50 credits
- group project (max. 4 persons per group)
- design and develop a web app
	- **–** purpose, scope &c. is group's choice
		- ∗ **NO** blogs, to-do lists, note-taking…
		- ∗ **NO** content management systems (CMSs) such as Drupal, Joomla, WordPress…
		- ∗ **NO** PHP, Python, Ruby, C# & .Net, Go, XML…
		- ∗ **NO** CSS frameworks such as Bootstrap, Foundation, Materialize…
	- **–** must implement data from either
		- ∗ self hosted (MongoDB, Redis…)
		- ∗ APIs
		- ∗ cloud services, storage (Firebase, Heroku, Mongo &c.)
		- ∗ **NO** SQL…e.g. MySQL, PostgreSQL &c.

#### **Project outline & mockup assessment**

Course total  $= 15$  credits

- begin development and design of a web application
	- **–** built from scratch
		- ∗ HTML5, CSS…
	- **–** builds upon examples, technology outlined during first part of semester
	- **–** purpose, scope &c. is group's choice
	- **– NO** blogs, to-do lists, note-taking…
	- **–** presentation should include initial designs, mockups, and any current HTML5 and CSS

#### **Project outline & mockup assessment**

Assessment will include the following:

- brief presentation or demonstration of current project work
	- $-$  ~ 10 minutes per group
	- **–** analysis of work conducted so far
	- **–** presentation and demonstration…
		- ∗ outline initial project idea and concept
		- ∗ outline current state of web app concept and design
		- ∗ show mockups and designs
		- ∗ …
	- **–** due Monday 12th February 2024 @ 4.15pm

#### **Dev week demo & assessment**

Course total  $= 25$  credits

- continue development of a web application
	- **–** built from scratch
	- **–** HTML5, CSS, plain JavaScript…
- continue design and development of initial project outline and design
- working app (as close as possible…)
	- **– NO** content management systems (CMSs) such as Drupal, Joomla, WordPress…
	- **– NO** PHP, Python, Ruby, C# & .Net, Java, Go, XML…
	- **– NO** CSS frameworks, such as Bootstrap, Foundation, Materialize…
	- **– NO** CSS preprocessors such as Sass…
	- **– NO** template tools such as Handlebars.js &c.
- data may be implemented from either
	- **–** self hosted (MongoDB, Redis…)
	- **–** APIs
	- **–** cloud services (Firebase…)
	- **– NO** SQL…e.g. (you may **NOT** use MySQL, PostgreSQL &c.)
- outline research conducted
- describe data chosen for application
- show any prototypes, patterns, and designs

#### **Dev week demo & assessment**

DEV week assessment will include the following:

- brief presentation or demonstration of current project work
	- $-$  ~ 10 minutes per group
	- **–** analysis of work conducted so far
		- ∗ e.g. during semester & DEV week
	- **–** presentation and demonstration
		- ∗ outline current state of web app
		- ∗ explain what works & does not work
		- ∗ show implemented designs since project outline & mockup
		- ∗ show latest designs and updates
	- **–** due Monday 18th March 2024 @ 4.15pm

#### **Final project assessment**

Course total  $= 50$  credits

- continue to develop your app concept and prototypes
- working app
	- **– NO** content management systems (CMSs) such as Drupal, Joomla, WordPress…
	- **– NO** PHP, Python, Ruby, C# & .Net, Java, Go, XML…
	- **– NO** CSS frameworks, such as Bootstrap, Foundation, Materialize…
	- **– NO** CSS preprocessors such as Sass…
	- **– NO** template tools such as Handlebars.js &c.
	- **–** must implement data from either
		- ∗ self hosted (MongoDB, Redis…)
		- ∗ APIs
		- ∗ cloud services (Firebase &c….)
		- ∗ **NO** SQL…e.g. (you may **NOT** use MySQL, PostgreSQL &c.)
- explain design decisions
	- **–** describe patterns used in design of UI and interaction
	- **–** layout choices…
	- **–** what else did you consider, and then omit? (again, why?)
- show and explain implemented differences from DEV week
	- **–** where and why did you update the app?
	- **–** perceived benefits of the updates?
- how did you respond to peer review?

#### **Final project assessment**

Assessment will include the following:

- final presentation & demonstration of project work
	- $-$  ~ 10 minutes per group
	- **–** analysis of work conducted during semester
	- **–** presentation and demonstration
		- ∗ outline state of web app concept and design
		- ∗ show final working version of web app
			- · explain designs, patterns &c.
			- · explain what does and does not work in the final app
			- · any other pertinent information on project design & development
- **–** due Monday 22nd April 2024 @ 4.15pm
- final project report
	- **–** written summary of project design, development, and research
	- **–** no word/page limit…
	- **–** suggested report outline will be provided
	- **–** due Monday 29th April 2024 @ 4.15pm

## **Goals of the course**

A guide to developing and publishing interactive client-side web applications and publications.

Course will provide

- guide to developing client-side web applications from scratch
- guide to publishing web apps for public interaction and usage
- best practices and guidelines for development
- fundamentals of web application development
- intro to advanced options for client-side development
- …

## **Course resources - part 1**

**website** Course website is available at <https://csteach324-424.gitlab.io>

- timetable
- course overview
- course blog
- weekly assignments & coursework
- bibliography
- links  $&$  resources
- course notes & extra notes
- videos

## **Course resources - part 2**

## **GitLab**

- course repositories available at <https://gitlab.com/csteach324-424>
	- **–** weekly notes
	- **–** examples

**–** …

**–** source code (where applicable)

## **Citation and attribution of work**

- AI and associated generative tools may be used for project work
	- **– n.b.** citation must be provided for any submitted material from such sources **–** e.g. code, documentation &c. generated by ChatGPT or other AI based services
- code submitted from other derived sources must also include an appropriate citation **–** e.g. from articles, websites, other projects, open source projects and repositories &c.

# **Intro to Client-side web design**

- allows us to design and develop online resources and publications for users **–** both static and interactive
- restrict publication to content
	- **–** text, images, video, audio…
- develop and publish interactive resources and applications
- *client-side scripting* allows us to offer
	- **–** interactive content within our webpages and web apps
- interaction is enabled via code that is downloaded and compiled, in effect, by the browser
- such interaction might include
	- **–** a simple *mouse rollover* or similar *touch event*
	- **–** user moving mouse over a menu
		- ∗ simple but effective way of interacting

# **Client-side and server-side - Part 1**

Client-side

- scripts and processes are run on the user's machine, normally via a browser **–** source code and app is transferred to the user's machine for processing
- code is run directly in the browser
- predominant languages include HTML, CSS, and JavaScript (JS)
	- **–** HTML = HyperText Markup Language
		- **–** CSS = Cascading Style Sheets
		- **–** many compilers and transpilers now available to ease this development
	- ∗ e.g. *Go* to *JavaScript*…
- reacts to user input
- code is often visible to the user (source can be read in developer mode etc…)
- in general, cannot store data beyond a page refresh
- **–** HTML5 and local web APIs are changing this…
- in general, cannot read files directly from a server **–** HTTP requests required
- single page apps create rendered page for the user

# **Client-side and server-side - Part 2**

Server-side

- code is run on a server
	- **–** languages such as PHP, Ruby, Python, Java, C#…
	- **–** in effect, any code that can run and respond to HTTP requests can also run a server
- enables storage of persistent data
	- **–** data such as user accounts, preferences…
- code is not directly visible to the user
- responds to HTTP requests for a given URL
- can render the view for the user on the server side

and so on…

#### **Getting started**

- basic building blocks include HTML, CSS, and JS
- many tools available to work with these technologies
- three primary tools help with this type of development
- web browser
- **–** such as Chrome, Edge, Firefox, Opera, Safari…
- editor
	- **–** such as [Sublime](http://www.sublimetext.com/), Microsoft's [Visual Studio Code](https://code.visualstudio.com/)…
- version control
	- **–** Git, (Mercurial, Subversion)
	- **–** GitHub, Bitbucket…

# **Getting started - Web Browsers**

- choose your favourite
	- **–** Chrome, Firefox, Safari, Edge…
	- **–** not IE
- developer specific tools
	- **–** Chrome etc *view source*, *developer tools*, *JS console*
- **–** Firefox also includes excellent developer tools
- cross-browser extension for web developers
	- **–** [Web Developer](http://chrispederick.com/work/web-developer/)

## **Getting started - Editors**

Many different choices including

Linux, OS X, and Windows

- [Sublime](http://www.sublimetext.com/)
- [Visual Studio Code](https://code.visualstudio.com/)

# OS X specific

• [BBEdit](http://www.barebones.com/products/bbedit/) **–** [TextWrangler](http://www.barebones.com/products/textwrangler/)

and so on.

**Video - Atom 1.0**

Source - [YouTube - Introducing Atom 1.0](https://www.youtube.com/watch?v=Y7aEiVwBAdk)

# **HTML - Intro**

- acronym for *HyperText Markup Language*
- simple way to structure visual components of a website or web application
- HTML also uses keywords, or element tags **–** follow a defined syntax
- helps us to create web pages and web applications

**–** web browsers, such as Chrome or Firefox, may render for viewing

- an error can stop a web page from rendering
	- **–** more likely it will simply cause incorrect page rendering
- interested in understanding the core of web page designing
	- **–** understand at least the basics of using HTML

# **HTML - structure of HTML**

• basic HTML tag defines the entire HTML document

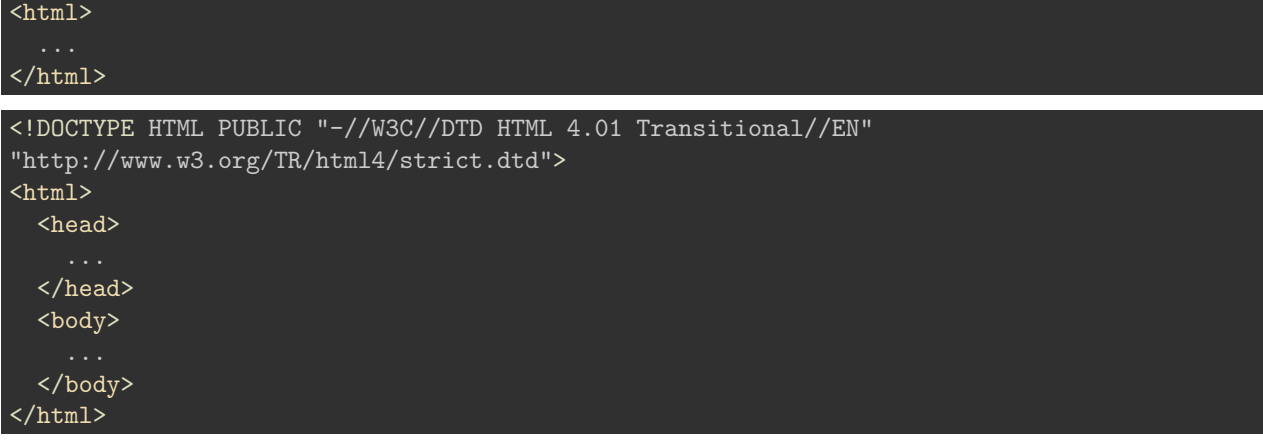

## **HTML - Element syntax - part 1**

Constructed using elements and attributes, which are embedded within an HTML document.

Elements should adhere to the following,

- start with an opening element tag, and close with a matching closing tag **–** names may use characters in the range **0-9**, **a-z**, **A-Z**
- content is, effectively, everything between opening and closing element tags
- elements may contain empty or *void* content
- empty elements should be closed in the opening tag
- most elements permit attributes within the opening tag

# **HTML - Element syntax - part 2**

An element's *start* tag adheres to a structured pattern, which may be as follows,

- 1. a **<** character
- 2. tag name
- 3. optional **attributes**, which are separated by a space character
- 4. optional space characters (one or more…)
- 5. optional **/** character, indicating a **void** element
- $6. a >$  character

For example,

```
<!-- opening element tag -->
<div>
```
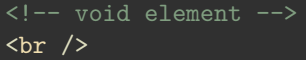

## **HTML - Element syntax - part 3**

An element's *end* tag also adheres to a pattern, again exactly as defined as following,

- 1. a **<** character
- 2. a **/** character
- 3. element's tag name (i.e. name used in matching start tag)
- 4. optional space characters (one or more…)
- 5. a **>** character

For example,

<!-- element's matching end tag -->  $\langle$ div $\rangle$ 

**NB: void** elements, such as  $\langle \text{br} \rangle$  or  $\langle \text{img} \rangle$ , do *not* specify end tags.

#### **HTML - Element syntax - part 4**

- HTML, XHTML, can be written to follow the patterns and layouts of XML
- HTML elements can also be nested with a parent, child, sibling... **–** relationship within the overall tree data structure for the document
- as the HTML page is loaded by a web browser
	- **–** the HTML *DOM* (document object model) is created
- basically a tree of objects that constitutes the underlying structure **–** the rendered HTML page
- DOM gives us an API (application programming interface) **–** a known way of accessing, manipulating the underlying elements, attributes, and content
- DOM very useful for JavaScript manipulation

#### **Example - DOM structure & JavaScript**

• [traverse DOM tree with JavaScript generator](http://linode4.cs.luc.edu/teaching/cs/demos/424/week1/basic-dom/)

#### **HTML - attribute syntax - part 1**

- HTML attributes follow the same design pattern as XML
- provide additional information to the parent element
- placed in the opening tag of the element
- follow the standard syntax of name and value pairs
- many different permitted legal attributes in HTML
- four common names that are permitted within most HTML elements

**–** class , id , style , title

#### **HTML - attribute syntax - part 2**

Four common names permitted within most HTML elements

- class
	- **–** specifies a classname for an element
- id
	- **–** specifies a unique ID for an element
- style
	- **–** specifies an inline style for an element
- title
	- **–** specifies extra information about an element
	- **–** can be displayed as a tooltip by default

#### **NB:**

- cannot use same name for two or more attributes
	- **–** regardless of case
	- **–** on the same element start tag

#### **HTML - attribute syntax - part 3**

A few naming rules for attributes

- empty attribute syntax
	- **–** <input disable>
- unquoted attribute-value syntax
	- **–** <input value=yes>
	- **–** value followed by / , at least one space character after the value and before /
	- **–** i.e. usage with a void element…
- single quoted attribute-value syntax
	- **–** <input type='checkbox'>
- double quoted attribute-value syntax
	- **–** <input title="hello">

# **NB:**

- further specific restrictions may apply for the above
- consult [W3 Docs](http://www.w3.org/TR/html-markup/syntax.html#syntax-attributes) for further details
- above examples taken from [W3 Docs Syntax Attributes Single Quoted](http://www.w3.org/TR/html-markup/syntax.html#syntax-attr-single-quoted)

#### **Example - HTML - custom attributes - part 1**

```
<!doctype html>
<html lang="en">
  <head>
    <meta charset="utf-8">
    <title>JS tests - DOM creation - Attributes</title>
  </head>
  <body>
    <header>
      <h3>JS tests - DOM dynamic creation - Attribute Access</h3>
    </header>
    <section id="content">
```
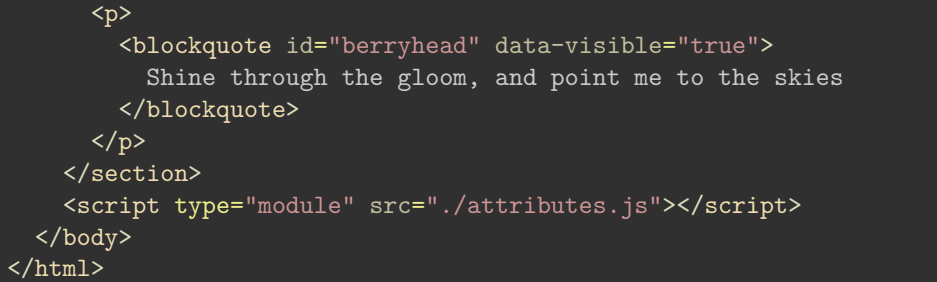

## **Example - HTML - custom attributes - part 2**

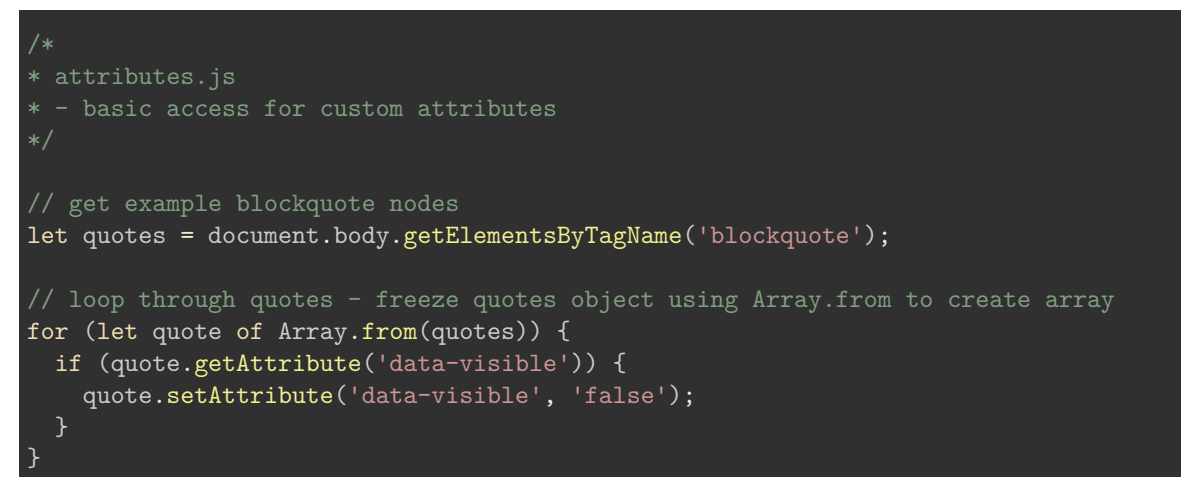

• example - [Basic Attribute](http://linode4.cs.luc.edu/teaching/cs/demos/424/week1/basic-attribute/)

# **Example - HTML - custom attributes - part 3**

```
/*
* - basic access for custom attributes
// get example blockquote nodes
let quote = document.getElementById('berryhead');
// add event listener to quotes object
quote.addEventListener('click', () => {
  if (quote.getAttribute('data-visible') === 'true') {
      quote.setAttribute('data-visible', 'false');
      quote.style.color = '#779eab';
    } else {
      quote.setAttribute('data-visible', 'true');
      quote.style.color = '#000';
    }
});
```
- example [Basic Attribute 2](http://linode4.cs.luc.edu/teaching/cs/demos/424/week1/basic-attribute2/)
- [MDN Using Dynamic Styling Information](https://developer.mozilla.org/en-US/docs/Web/API/CSS_Object_Model/Using_dynamic_styling_information)

## **HTML - Doctype - HTML5**

- DOCTYPE is a special instruction to the web browser
	- **–** concerning the required processing mode for rendering the document's HTML
- doctype is a required part of the HTML document
- first part of our HTML document
- should always be included at the top of a HTML document, e.g.

# <!DOCTYPE html>

#### or

<!doctype html>

- doctype we add for HTML5 rendering
- not a HTML element, simply tells the browser required HTML version for rendering

# **DOM Basics - intro**

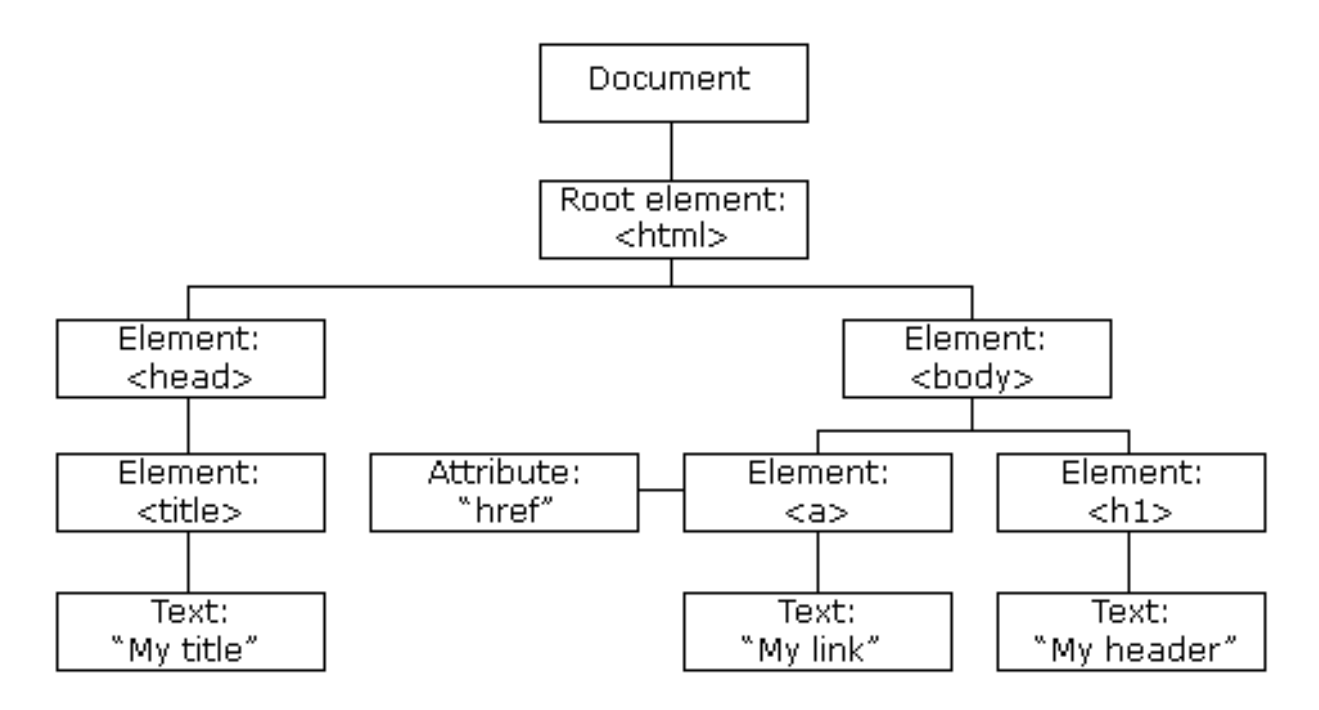

Figure 1: HTML DOM

## **A brief introduction to the document object model (DOM)**

• Source - [W3Schools - JS HTML DOM](http://www.w3schools.com/js/js_htmldom.asp)

# **DOM Basics - what is DOM?**

- **DOM** is a platform and language independent way
	- **–** to access and manipulate underlying structure of HTML document
- structured as a representation of a tree data structure
	- **–** its manipulation follows this same, standard principle
- DOM tree is constructed using a set of nodes
	- **–** tree is designed as a hierarchical representation of the underlying document
- each node on our tree is an element within our HTML document
- inherent hierarchical order originates with the **root** element
	- **– root** sits at the top of our **tree**
		- **–** descends down following lineage from node to node
- each node is a child to its parent
	- **–** we can find many siblings per node as well
- root at the top of the tree…

## **Image - HTML DOM**

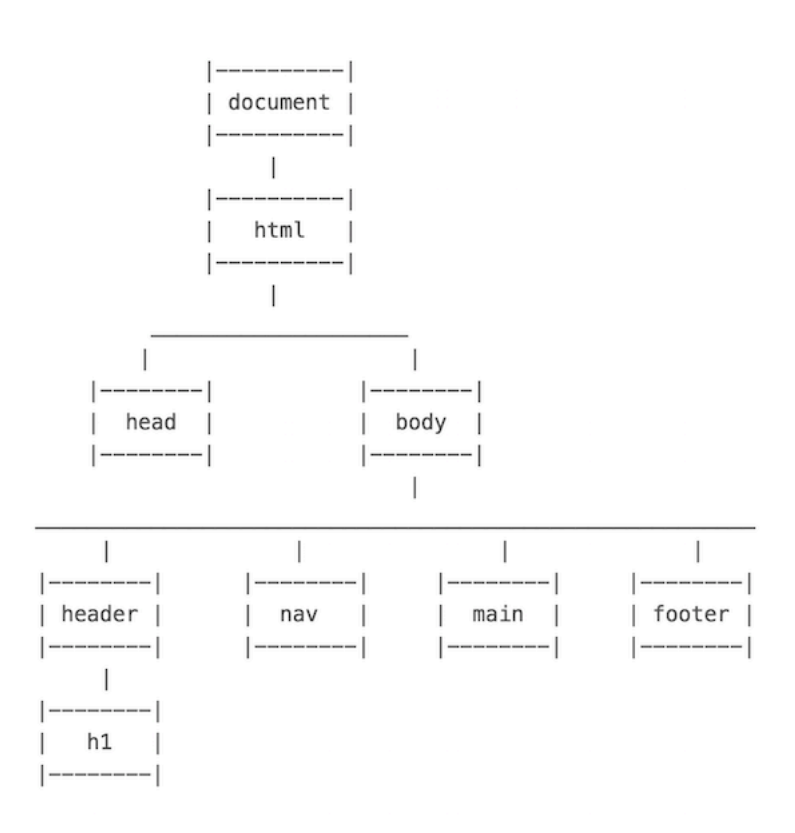

Figure 2: HTML DOM

#### **DOM Basics - useful elements**

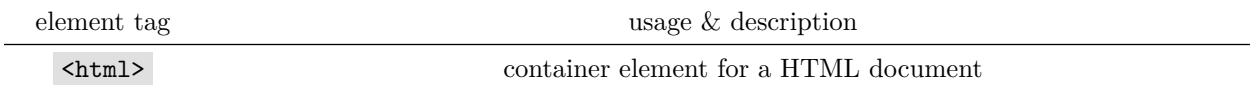

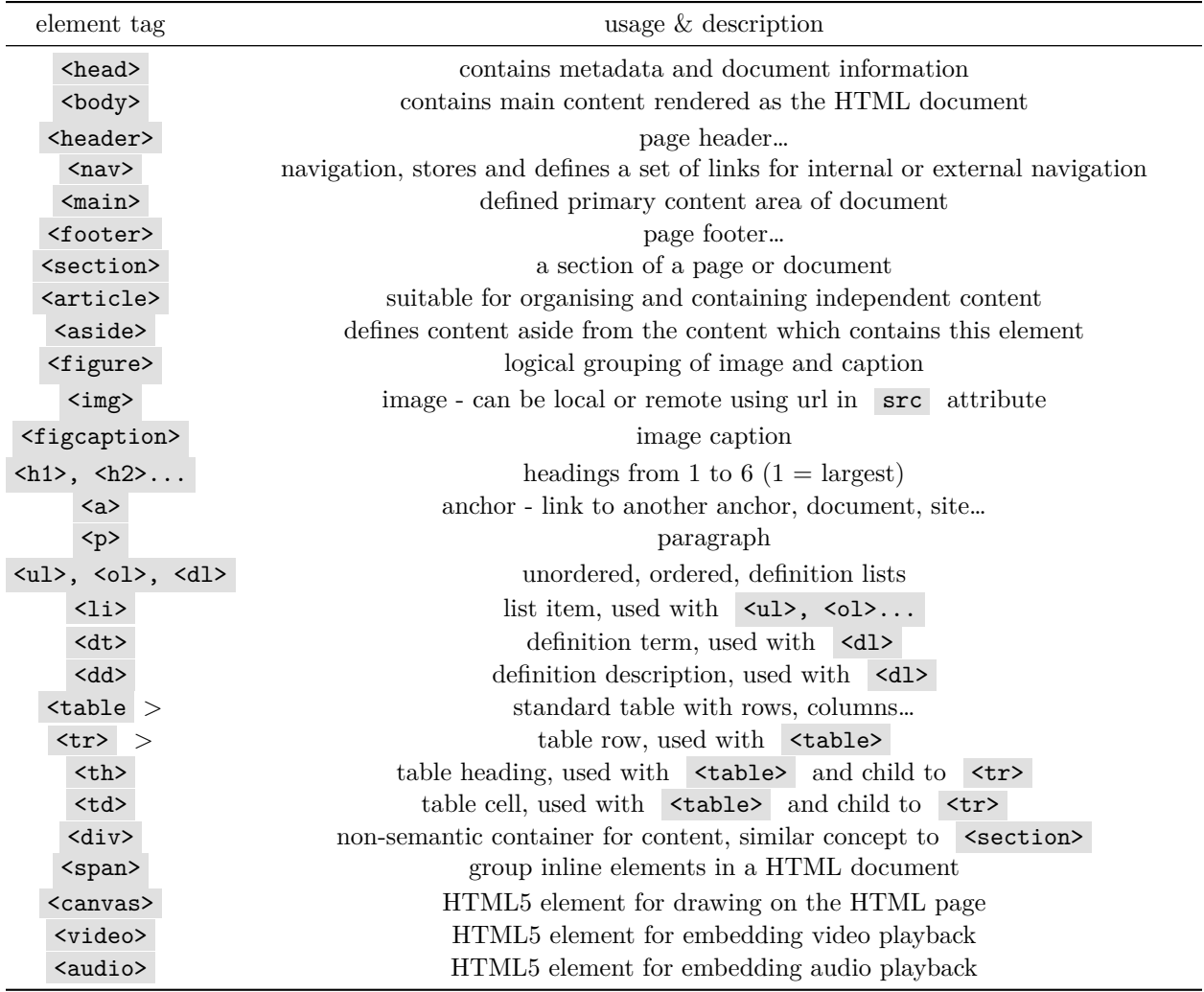

NB: <div> and <span> can be used as identifiers when there is no other suitable element to define parts of a HTML5 document. e.g. if there is no defined or significant semantic meaning…

# **DOM Basics - sample**

```
<!DOCTYPE html>
<html><head><base href="media/images/">
    <meta charset="UTF-8">
    <title>Demo</title>
  </head>
  <body>
    <header>
      <h1>Ancient Egypt</h1>
    </header>
    \langlenav>...\langle/nav>
```

```
<main>
      <section>
        <p>
          Welcome to the Ancient Egypt information site.
        \langle/p>
        <figure>
          <img src="philae-demo2.jpg" alt="philae temple" width="333px"
          height="200px">
          <figcaption>Ptolemaic temple at Philae, Egypt</figcaption>
        </figure>
      </section>
      <aside>
       Temple at Philae in Egypt is Ptolemaic era of Egyptian history.
      </aside>
    </main>
   <footer>
     foot of the page...
    </footer>
 </body>
</html>
```
• Demo - [DOM Basics - Sample](http://linode4.cs.luc.edu/teaching/cs/demos/424/week3/demo1/)

# **DOM Basics - index.html page**

#### **index.html usage and structure**

- basic index.html page for loading web apps
- app will start with the index.html document
	- **–** html pages saved as .html or .htm
	- **–** .html more common…
- index.html acts as a kickstart
	- **–** for loading and rendering the app
	- **–** loads other app resources CSS, JS…
- consistent elements in the HTML DOM
	- **–** <html> , <head> , and <body>
- HTML5 apps will add
	- **–** <header> , <main> , and <footer> (when required)
	- **–** many other elements for building the app…

#### **HTML Basics - metadata & <head> element - part 1**

- part of a HTML document's metadata
- allows us to set metadata for a HTML page
- customised just for that page or replicated as a site-wide implementation
- we can add numerous additional elements to  $\leq$  head>
- add similar links and code for JavaScript
	- **–** use the <script> element & attributes such as type and src
	- **–** HTML4 requires type and src
	- **–** HTML5 requires src

```
\langle!-- HTML4 and XHTML -->
<script type="text/javascript" src="script.js"></script>
\leftarrow -- HTML5 -->
<script src="script.js"></script>
```
**HTML Basics - metadata & <head> element - part 2**

• add a <title> element with text added as the element content **–** shown in the browser tab or window heading

<title>Our Page Title</title>

• set a default base address for all relative URLs in links within our HTML

<base href="/media/images/" target="\_blank">

• links now simply use the base URL or override with full URL

```
<img src="image.jpg">
<a href="http://www.flickr.com">Flickr</a>
```
•  $\langle \text{meta } \rangle$  adds metadata about the HTML document

<meta name="description" content="The Glass Bead Game" />

<meta name="keywords" content="novel, fiction, herman hesse, electronic edition" />

**HTML Basics - <head> element example**

```
<head>
 <meta charset="utf-8">
 <title>Sample...</title>
 <meta name="description" content="sample metadata">
 <meta name="author" content="COMP424">
 <link href="style.css" rel="stylesheet">
 <script src="script.js"></script>
```
 $\overline{\langle}$ /head>

**HTML Basics - <body> - part 1**

**intro**

- to define the main body of the web page we use the  $\langle \text{body} \rangle$  element
- headings can be created using variants of
- **–** <h1>, <h2>.....<h6>
- we can now add some simple text in a  $\langle p \rangle$  element

 $\langle p \rangle$ ... $\langle p \rangle$ 

• add a line break using the  $\langle br \rangle$  element

- **–** <br /> for strict XHTML void
- <hr> element adds a horizontal line
	- **–** <hr /> for strict XHTML void
	- **–** implies rendering division
	- **–** instead of defined structural divide…
- comments can also be added through our HTML

#### **HTML Basics - <body> - part 2**

#### **linking**

- linking is an inevitable part of web design and HTML usage
- can be considered within three different contexts
	- **–** linking to an external site
	- **–** linking to another page within the same site
	- **–** linking different parts of the same page
- add links to text and images within the HTML
- <a> element for links plus required attributes, e.g.

# <!-- external link -->

```
<a href="http://www.google.com/">Google</a>
\left\langle -\right\rangle email link \left\langle -\right\rangle<a href="mailto:name@email.com">Email</a>
<!-- internal page link -->
<a href="another_page.html">another page</a>
<!-- define internal anchor - using name attribute -->
<a name="anchor">Internal anchor</a>
<!-- define internal anchor - using ID attribute -->
<a id="anchor">Anchor</a>
<!-- internal anchor link -->
<a href="#anchor">Visit internal anchor</a>
<!-- internal anchor link on another page -->
<a href="/another_page.html#anchor">Visit internal anchor</a>
<!-- internal anchor link on a page on an external site -->
<a href="https://www.test.com/test.html#anchor">Visit internal anchor on external site</a>
```
• Demo - [HTML - Internal Anchor](http://linode4.cs.luc.edu/teaching/cs/demos/424/demo10/)

#### **HTML Basics - <body> - part 3**

#### **linking - cont'd**

- standard attributes supported by  $\langle a \rangle$  element include **–** class, id, lang, style, title...
- optional attributes are available for  $\langle a \rangle$  element including

**–** target, href, name...

- target attribute specifies where the link will be opened relative to the current browser window
- possible attribute values include

<!-- open link in new window or tab --> \_blank

```
\langle!-- same frame -->
_self
<!-- open within parent frameset -->
_parent
<!-- open in the same window -->
_top
```
• Demo - [HTML - Internal Anchors with Scroll](http://linode4.cs.luc.edu/teaching/cs/demos/424/2018/articles/basic3-progress/)

## **Video - Hyperlink**

TED: How the hyperlink changed everything

Source - [YouTube](https://www.youtube.com/watch?v=3Va3oY8pfSI&index=577&list=WL)

# **HTML Basics - <body> - part 4**

**images**

- $\bullet$   $\langle \text{img} \rangle$  allows us to embed an image within a web page
- $\langle \text{img} \rangle$  element requires a minimum *src* attribute

<img src="image.jpg" /> <img src="image.jpg">

- other optional attributes include
	- **–** class, id, alt, title, width, height...
- use images as links
- image maps

```
<map name="textmap">
  <area shape="rect" coords="..." alt="Quote 1" href="notes1.html" />
\langle map\rangle
```
• Demo - [Woolf Online](http://www.woolfonline.com/?node=content/image/gallery&project=1&parent=2&taxa=6&content=339&pos=7)

#### **HTML Basics - <body> - part 5**

**tables**

- organise data within a table starting with the  $\vert$  <table> element
- three primary child elements include
	- **–** table row, table header, table data

**–** <tr>, <th>, <td>

#### <table>

```
<caption>424 - basic test table</caption>
\langle \text{tr} \rangle<th>heading 1</th>
  <th>heading 2</th>
\langle/tr>
<tr>
 <td>row 1, cell 1</td>
```

```
<td>row 2, cell 2</td>
 \langle/tr>
</table>
```
- also add a <caption>
- span multiple columns using the colspan attribute
- span multiple rows using the rowspan attribute
- Demo [Basic Structural Example](https://luc-metrics.herokuapp.com/stats/astropy)

#### **Demos**

- [Basic Attribute](http://linode4.cs.luc.edu/teaching/cs/demos/424/week1/basic-attribute/)
- [Basic Attribute 2](http://linode4.cs.luc.edu/teaching/cs/demos/424/week1/basic-attribute2/)
- [Basic Structural Example](https://luc-metrics.herokuapp.com/stats/astropy)
- [DOM Basics Sample](http://linode4.cs.luc.edu/teaching/cs/demos/424/week3/demo1/)
- [Traverse DOM tree with JavaScript generator](http://linode4.cs.luc.edu/teaching/cs/demos/424/week1/basic-dom/)

# **Resources**

- Jaffe, Jim., *Application Foundations For The Open Web Platform*. W3C. 10.14.2014. [http://www.w3](http://www.w3.org/blog/2014/10/application-foundations-for-the-open-web-platform/) [.org/blog/2014/10/application-foundations-for-the-open-web-platform/](http://www.w3.org/blog/2014/10/application-foundations-for-the-open-web-platform/)
- [JS Info DOM Nodes](https://javascript.info/dom-nodes)
- [W3 Docs](http://www.w3.org/TR/html-markup/syntax.html#syntax-attributes) for further details